## 陕西省全国计算机等级考试网上报名须知及流程

一、报名办法

陕西省全国计算机等级考试实行个人网上报名和网上缴费,考生可登录报名公告中的报名网址进 行网上报名。

二、网报要求

1.每次考试每个考生可报考多个级别科目(最多 3 科,以考点要求为准),但须在同一考点报 考,若因考生在不同考点报考造成考试时间冲突而无法正常进行考试的,由考生自行承担责任。同次 考试考生只能在同一省级承办机构报名,不允许跨省报考,否则将按违规进行处理。

2.考生基本信息、报考信息和照片均由考生本人自行填报并核对,考生在进行支付考试费操作 前须再次认真核对报考信息和照片是否正确,一旦网上缴费成功,即视为考生确认报名信息准确无误, 考生将无权再进行修改或退考退费。因填报信息错误造成考生无法参加考试、证书信息错误等后果, 由考生自行承担。

3.姓名中有生僻字无法输入的考生,生僻字请用汉语拼音全拼代替。

三、网报流程

1.注册 ETEST 通行证账户

考生首次报考,可在报名系统登录页面注册 ETEST 通行证。一旦获得账号,以后可以长期使用。 如需修改账号密码或个人注册信息,可登录 ETEST 通行证网址进行操作。考生务必妥善保存好本人 账号及密码,每次账号登录并完成操作后,须及时退出,以防个人信息泄漏。

2.网上填报

准备本人近期正面免冠半身证件照,规格要求按报名系统提示。考生在任意一台互联网计算机均 可完成报名信息的填写及上传照片操作。

3.网上缴费

考生须在提交报名信息后的 24 小时内缴费,否则系统将自动删除超时未缴费的报名信息,考生 须重新填报。如发生重复支付情况,教育部考试中心会在每次报名结束后统计出重复支付的考生数据,

并与支付平台进行核对,支付平台会根据考生的缴费银行账号,将重复支付的考试费全额退还。考生 在支付过程中遇到问题,可向报考的考点进行咨询。

4.打印准考证

考生在规定时间内,可自行使用报名账号登录报名系统打印准考证。准考证是考生参加考试的重 要凭证,考生须及时打印并妥善保管。

网报流程如下图:

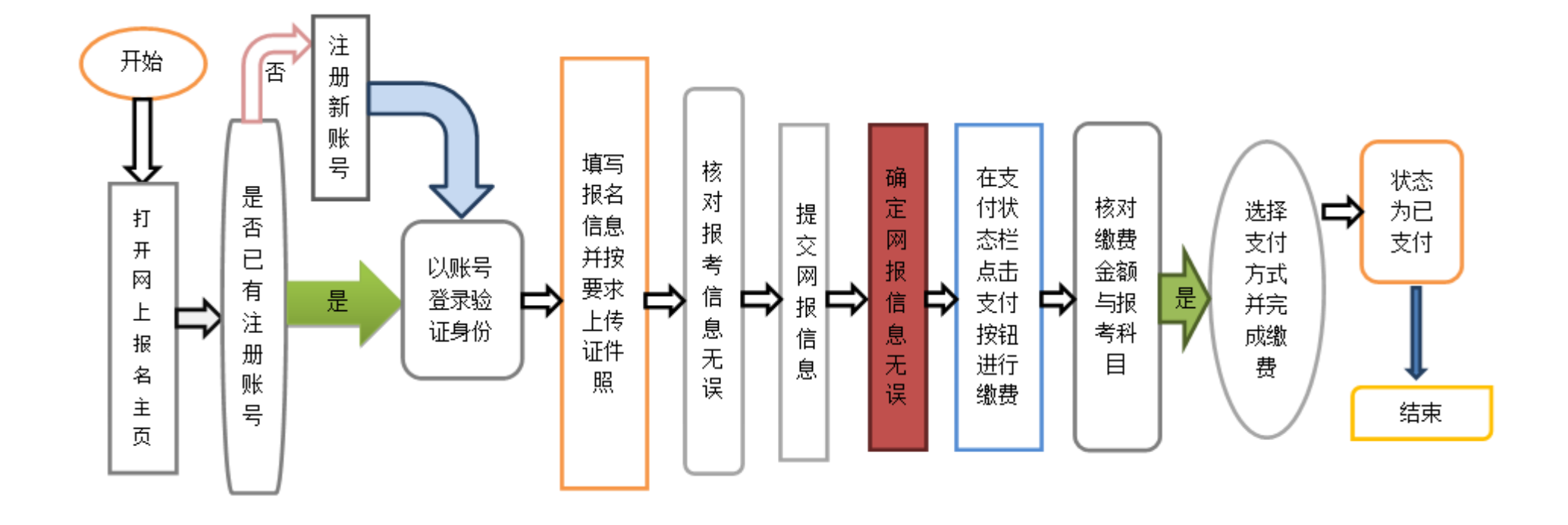